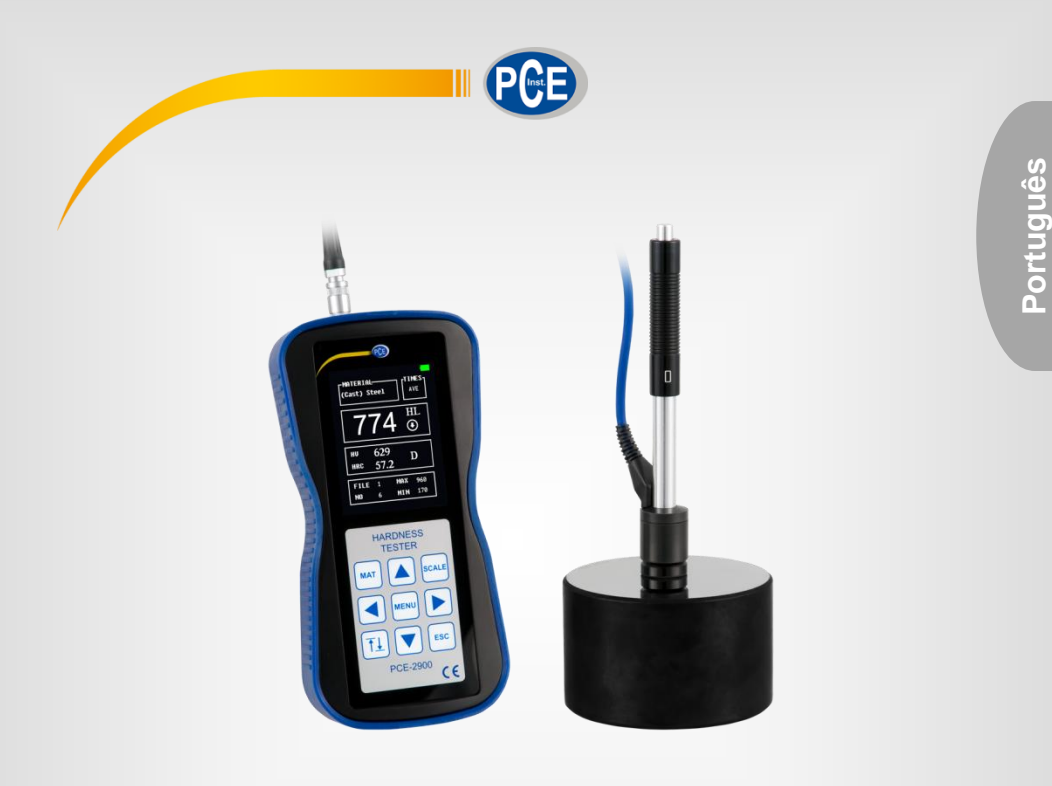

# Manual de Instruções

# Durômetro segundo Leeb com display a cores PCE-2900

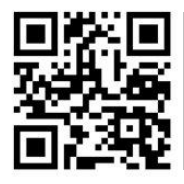

**O manual está disponível em vários idiomas (deutsch, français, italiano, español, português, nederlands, türk, polski, русский,** 中文**). Visite nosso site: www.pce-instruments.com**

> Última modificação: 9 Março 2018  $V<sub>1.0</sub>$

> > © PCE Instruments

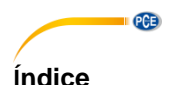

#### $\ddot{\phantom{0}}$  $\overline{\mathbf{c}}$  $\overline{\mathbf{r}}$  $\overline{\mathbf{4}}$ 5  $5.1$ 52 5.3 6  $\overline{7}$  $71$  $7.2$  $73$  $\mathbf{R}$  $\mathbf{q}$  $10$ Sistema de menu  $11$  $12$ 12.1 Armazenamento dos dados via conexão USB num suporte de dados USB externo17  $13$

#### © PCE Instruments

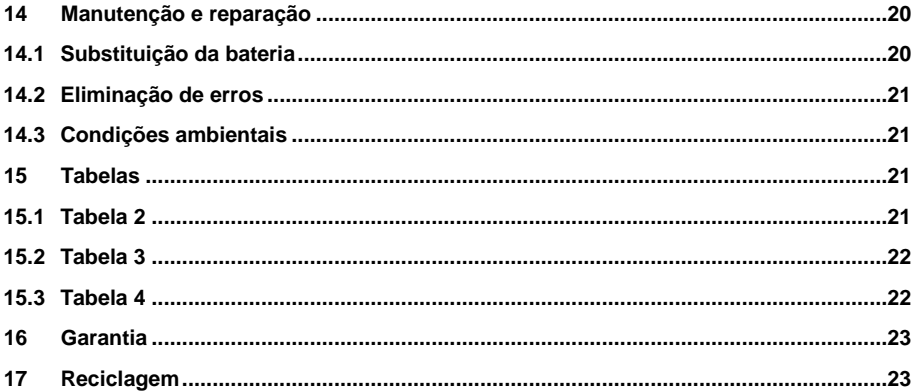

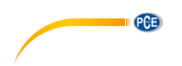

# <span id="page-3-0"></span>**1 Informação de segurança**

Por favor, leia com atenção e por completo este manual de instruções antes de iniciar o uso do aparelho pela primeira vez. O aparelho somente deve ser usado por profissionais devidamente qualificados. As danificações ocasionadas pela inobservância na informação contida no manual de instruções ficam desprovidas de qualquer garantia.

- Este aparelho de medição somente deve ser usado como descrito neste manual de instruções. Um uso diferente do aparelho de medição poderia causar situações de risco.
- Utilize o dispositivo de medição somente se as condições ambientais (temperatura, umidade ambiental, etc.) estejam dentro dos valores limites indicados nas especificações. Não exponha o aparelho as temperaturas extremas, radiação solar direta, umidade ambiental extrema ou áreas molhadas.
- Não exponha o aparelho a impactos ou fortes vibrações.
- A caixa do dispositivo somente deve ser aberta pelos técnicos qualificados da PCE Ibérica.
- Não utilize nunca o aparelho de medição com as mãos molhadas.
- Não efetue nenhuma modificação técnica no aparelho.
- O aparelho somente deve ser limpo com um pano seco. Não utilize produtos de limpeza abrasivos ou solventes.
- O aparelho somente deve ser usado com acessórios da PCE Ibérica S.L. ou uma substituição equivalente.
- Verifique se a caixa do aparelho apresenta qualquer dano visível antes de cada uso. No caso de encontrar um dano visível, não use o dispositivo O aparelho de medição não deve ser empregado em atmosferas explosivas.
- Os valores limites proporcionados nas especificações não devem ser excedidos sob nenhum conceito.
- Ao não levar em consideração as indicações de segurança, podem produzir-se danificações no aparelho e lesões ao usuário.

Não assumimos qualquer responsabilidade pelos erros tipográficos ou erros de conteúdo no presente manual de instruções.

Informamos expressamente que nossas condições gerais de garantia estão disponíveis em nossos termos e condições gerais comerciais.

Em caso de dúvidas, por favor, entre em contato com a PCE Ibérica S.L. Os dados de contato estão descritos no final deste manual.

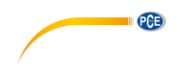

# <span id="page-4-0"></span>**2 Introdução**

O durômetro PCE-2900 permite realizar uma rápida medição in situ da dureza de materiais segundo os princípios de Leeb.

O PCE-2900 é um dispositivo de alta qualidade e muito avançado com um menu de controle integrado em inglês e alemão, alta capacidade de armazenamento de dados, WiFi, conexão USB e bateria de longa duração; em modo standby >50 horas.

O PCE-2900 mostra automaticamente as diferentes escalas de dureza (HRC, HRB, HV, HB, HS) na tela.

O durômetro PCE-2900 possui baixo consumo de energia, através do qual é possível realizar testes de materiais no local em operação contínua.

Antes da primeira ligação do PCE-2900, leia com atenção o manual de instruções do uso completamente.

#### <span id="page-4-1"></span>**3 Características**

- Dispositivo portátil, peso 350 g.
- Medição possível em qualquer posição.
- Precisão alta  $\pm$  0.5%.
- Alta faixa de medição.
- Para materiais metálicos.

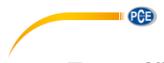

# <span id="page-5-0"></span>**4 Especificações técnicas**

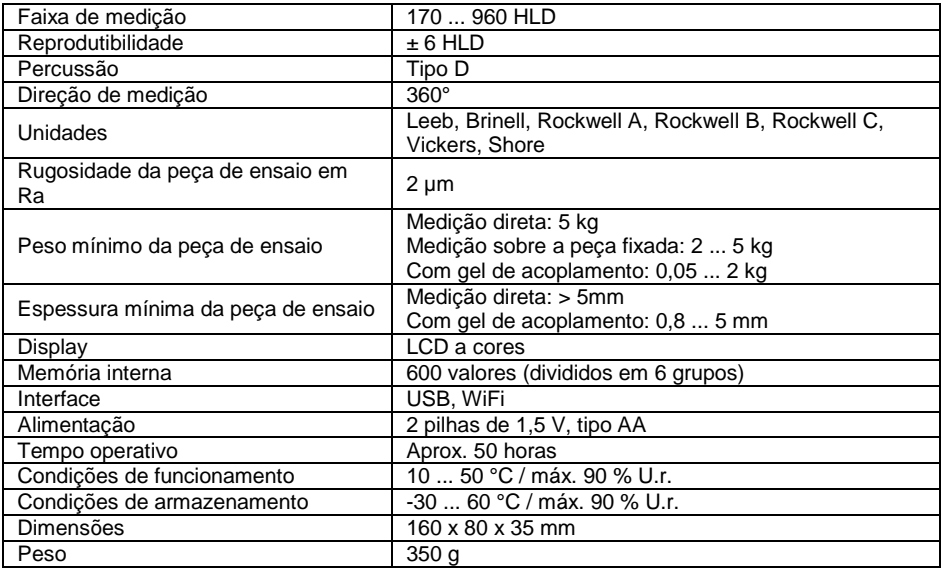

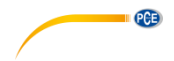

# <span id="page-6-0"></span>**5 Procedimento de medição**

#### **Prova de dureza, método de rebote (Leeb)**

O método de rebote é um procedimento de medição de dureza dinâmico. O durômetro portátil PCE-2900 funciona segundo este método.

Mediante uma força elástica, é laçando um corpo de penetração (bola de metal dura) sobre a superfície do material.

O valor de medido é a perda de velocidade entre o impacto e rebote do corpo de penetração. A perda de velocidade está, depois de uma calibração e sob consideração do impacto de massa e consistência de superfície do objeto de ensaio, em relação direta com a dureza.

Cálculo:

 $HI = 1000 \times VR / VA$ 

HL = Dureza segundo Leeb

VB = Velocidade de rebote

VA = Velocidade de impacto do corpo de penetração

Diagrama:

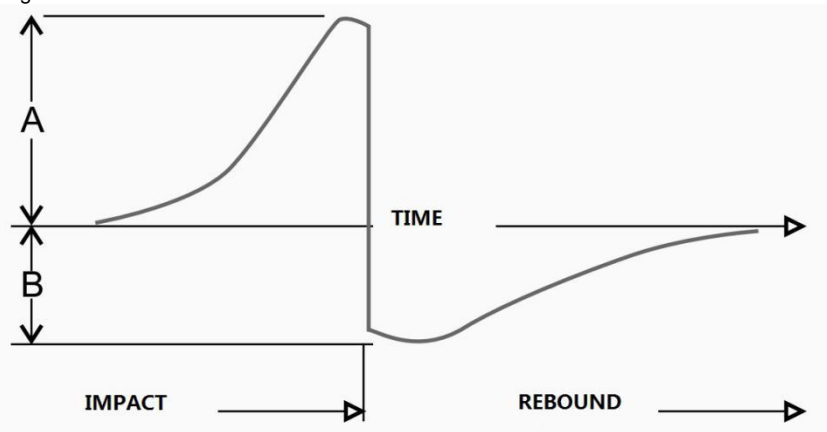

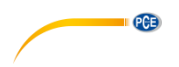

## <span id="page-7-0"></span>**5.1 Conteúdo enviado e acessórios opcionais**

1 Durômetro PCE-2900, 1 x Percussão Tipo D com cabo, 1 x Bloco de calibração, 2 x Pilhas de 1,5 V AA, 1 x Manual de instruções, 1 x Estojo de transporte.

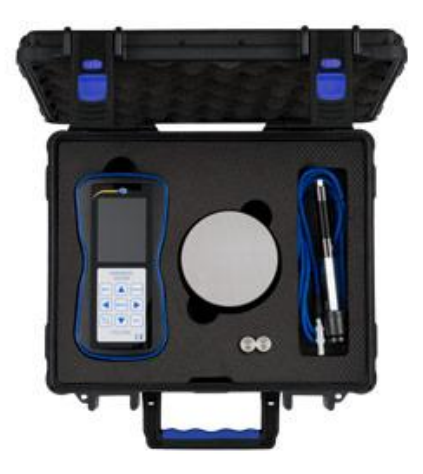

Opcional: certificado de calibração ISO

A certificação segundo a DIN ISO inclui uma calibração de laboratório, incluído o certificado de prova com todos os valores medidos. Já seja no primeiro pedido do durômetro ou para uma recalibração anual.

#### <span id="page-7-1"></span>**5.2 Descrição do dispositivo**

#### **5.2.1 Display tátil**

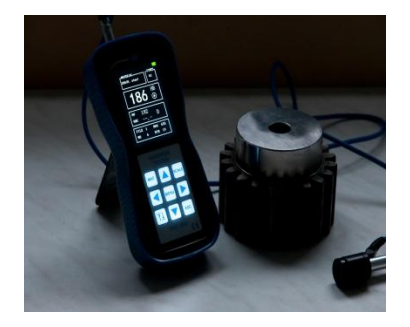

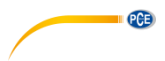

#### <span id="page-8-0"></span>**5.2.2 Sonda de percussão.**

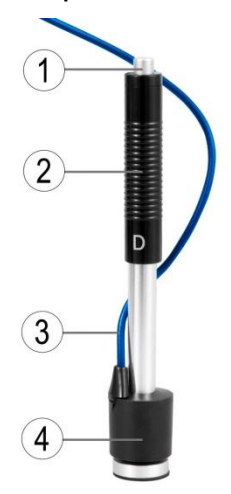

- 1. Botão de disparo
- 2. Tubo de carga
- 3. Cabo de conexão
- 4. Ponta de prova

<span id="page-8-1"></span>**5.2.3 Tela do menu principal**

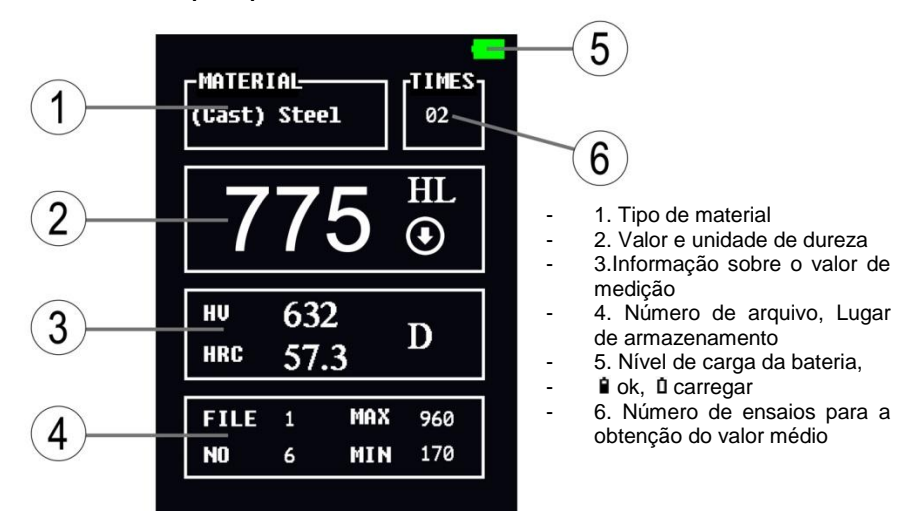

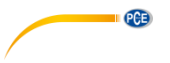

# <span id="page-9-0"></span>**5.2.4 Teclas de controle**

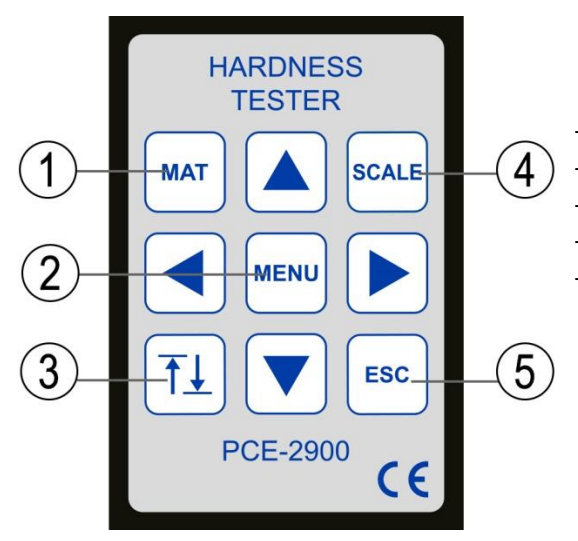

- 1. Seleção do material
- 2. Menu
- 3. Calibração
- 4. Ajuste de escala de dureza
- 5. ESC

#### © PCE Instruments 7

#### <span id="page-10-0"></span>**5.3 Características técnicas**

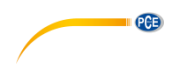

#### **5.3.1 Qualidade da superfície da peça de ensaio**

A superfície das peças de ensaio devem cumprir as especificações indicadas na tabela 2.

A superfície da peça de ensaio a ser verificada não deve expor-se às condições extremas de calor ou frio.

- O acabamento da superfície (rugosidade) tem um grande impacto sobre o resultado da medição. A superfície metálica a ser medida deve estar brilhante, lisa e limpa. Tampouco deve apresentar nenhuma camada de gordura ou óleo.
- Os resultados de medição mais fiáveis são obtidos numa superfície lisa e plana.
- Em um raio de superfície de menos de 30 mm o anel de apoio padrão pode ser permutado por uma versão menor ou por anéis de apoio de forma especial. (Veja a imagem abaixo).

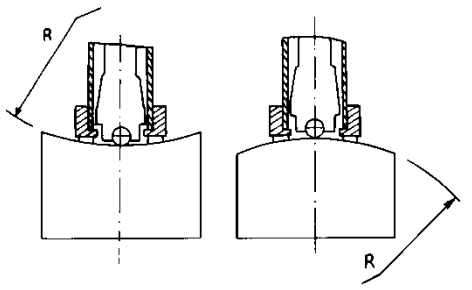

#### **5.3.2 Fixação das peças de ensaio**

Os objetos de ensaio pesados não requerem uma fixação adicional.

Os objetos de ensaio de tamanho médio devem ser posicionados fixamente sobre uma superfície lisa e plana. Os objetos de ensaio devem ter uma espessura de material mínima, como indicado na tabela 2.

Os objetos de ensaio com endurecimento superficial, devem ter uma profundidade de dureza como as indicadas na tabela 2.

Os objetos de ensaio pequenos e leves devem ser fixados cuidadosamente com fixações adicionais. A superfície das fixações deve ser lisa.

O sensor de medição deve estar orientado em ângulo reto sobre o objeto de ensaio fixado.

Se o objeto de ensaio é uma placa grande ou material de barra correspondente, deverá usar as fixações e fixadores correspondentes.

Se isto não for levado em conta podem produzir-se deformações, instabilidade e perda de precisão na medição.

O objeto de ensaio deve ter menos de 30 Gauss de densidade de fluxo magnético.

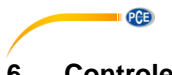

# <span id="page-11-0"></span>**6 Controle da precisão**

Verifique a calibração e precisão do durômetro mediante blocos de dureza com um grau de dureza conhecido. O valor medição e a reprodutibilidade devem estar numa faixa de acordo com a tabela 3.

#### **Nota:**

Os blocos selecionados devem estar controlados e marcados de acordo com o HLD. LeeB. Cada bloco de dureza deve ser controlado em 5 etapas.

Se os valores medidos estiverem muito distantes do grau de dureza (HLD, Leeb) do bloco de dureza, ele deve ser recalibrado pela função de calibração no menu.

# <span id="page-11-1"></span>**7 Preparação e ligação do dispositivo de controle**

## <span id="page-11-2"></span>**7.1 Montagem**

Introduza o conector de 3 pólos do cabo de conexão na ponta da sonda de percussão. Depois conecte o cabo de conexão no conector da parte superior do durômetro PCE-2900.

#### <span id="page-11-3"></span>**7.2 Preparação**

Na parte frontal, ao lado da conexão da sonda de percussão está o botão de ligar e desligar (On/Off). Pressione-o brevemente e o aparelho liga ou desliga.

<span id="page-11-4"></span>Após 5 minutos aproximadamente, o PCE-2900 desliga automaticamente.

#### **7.3 Estender (Carregar)**

Deslize o tubo de carga para baixo, até ouvir um click. Depois, o tubo de carga deslizará até a posição inicial. A sonda de percussão agora está carregada.

Primeiro verifique o mecanismo de disparo várias vezes "em frio"; isto é, sem colocar a ponta de prova sobre o objeto de ensaio.

# <span id="page-11-5"></span>**8 Processo de medição**

Coloque a sonda de percussão de forma perpendicular ao objeto de ensaio. O anel de apoio deve estar colocado homogeneamente sobre a superfície do objeto de ensaio. Inicie a medição usando a unidade Leeb e exercendo uma suave pressão sobre o botão de disparo localizado na parte superior da sonda de percussão. Em seguida, o valor medido pode ser lido e pode voltar a carregar a sonda de percussão. Cada medição se compõe de 5 ensaios. A diferença indicada entre cada ensaio não deve ser superior a 15 HL.

A distância aceitável entre cada ponto de controle e desde a borda do objeto de ensaio, encontra-se na tabela 1.

Para converter materiais segundo os graus de dureza de Leeb a outras escalas de dureza de forma fiável, deve-se realizar uma prova comparativa.

Utilize um durômetro de Leeb verificado e o durômetro correspondente para verificar a prova de material. Para cada valor de dureza meça em cinco pontos distribuídos uniformemente o valor de dureza de Leeb na área de mais de 3 marcas, daquelas que pretende converter a dureza.

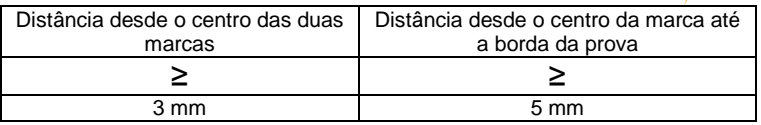

Tabela 1

# <span id="page-12-0"></span>**9 Leitura dos valores de medição**

Na tela são mostrados os valores de dureza na unidade Leeb. Um valor de 700HLD significa que foi medida uma dureza Leeb de 700 usando um sensor de percussão tipo D.

Ao converter o valor de dureza para outra unidade, é necessário indicar a unidade Leeb seguido dos valores correspondentes. Por exemplo, a indicação 400HV HLD significa uma dureza de 400 Vickers, mas que a medição foi feita em Leeb, usando um sensor de percussão do tipo D.

# <span id="page-12-1"></span>**10 Sistema de menu**

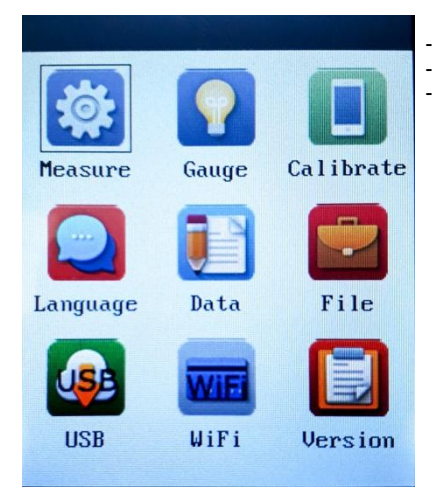

- Pressione a tecla **menu**.

Mostra o painel de controle.

- Pressione a tecla **ESC**, para voltar ao ponto de menu anterior.

PCE

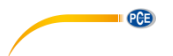

#### <span id="page-13-0"></span>**10.1 Ajuste do ângulo de medição**

Pressione a tecla **menu**

Vá ao ponto de menu "Modo de medição".

Selecione com as teclas de seta  $\blacksquare$   $\blacksquare$  o ponto de menu **1**.

Selecione com as teclas de seta  $\Box$  o sentido de atuação do procedimento de medição.

São possíveis: Auto; +90°; -45°; 0°; +45°;-90°

<span id="page-13-1"></span>Com a tecla **ESC** sairá do quadro de seleção e voltará ao ponto de menu anterior.

#### **10.2 Número de medições para a determinação de valor médio**

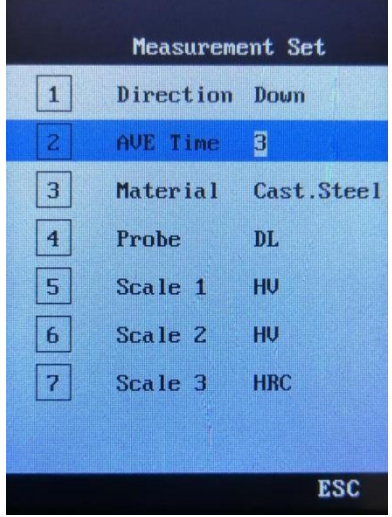

Selecione o ponto de menu  $\overline{2}$  com as teclas de seta  $\overline{4}$   $\overline{v}$ .

Depois selecione o número de medições para a determinação do valor médio com as teclas de  $seta$   $\Box$ .

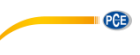

#### <span id="page-14-0"></span>**10.3 Seleção do material**

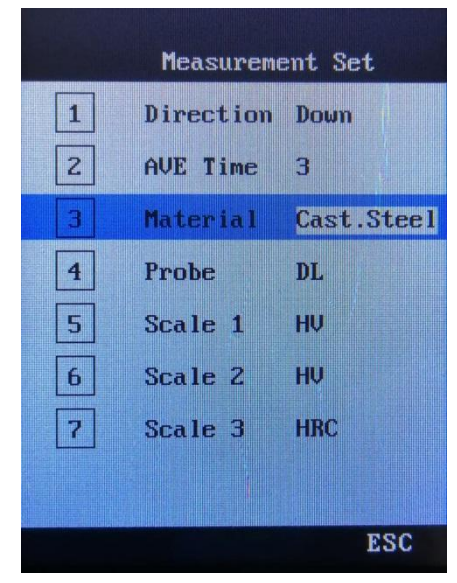

Selecione o ponto de menu  $\overline{3}$  com as teclas de seta  $\overline{4}$   $\overline{)}$ .

Selecione o material a ser verificado com as teclas de seta  $\blacksquare$ 

Materiais disponíveis: Aço fundido, Aço CWT, Aço inoxidável, Ferro fundido cinzento, Ferro fundido dúctil, Fundição de alumínio, Latão vermelho, Fundição de ligas de cobre e alumínio e cobre.

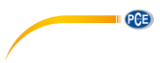

<span id="page-15-0"></span>**10.4 Tipo de sonda de percussão**

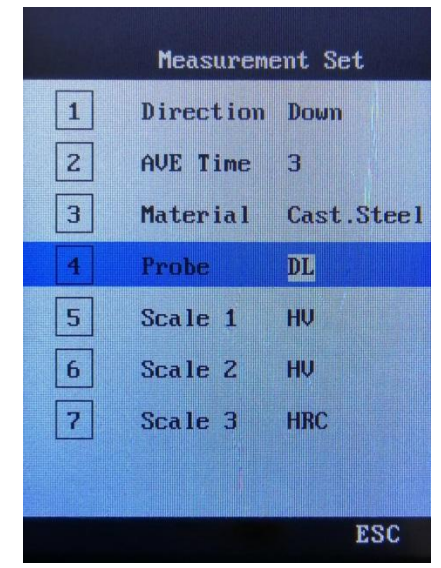

Selecione o ponto de menu **4** com as teclas de seta **1 1**.

Depois selecione o tipo de sonda de percussão (percussão). **DL** vai preestabelecido.

# PCE

#### <span id="page-16-0"></span>**10.5 Seleção da escala de dureza**

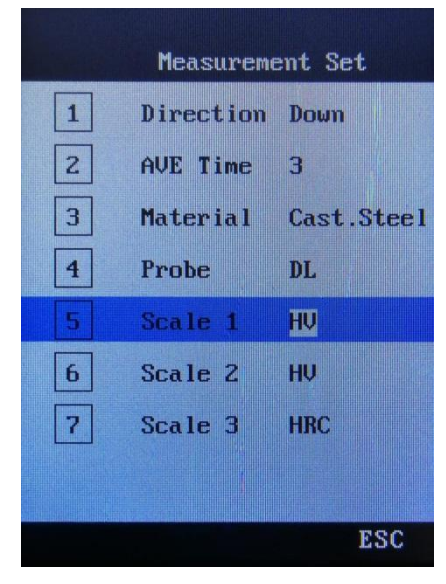

Selecione o ponto de menu **5** com as teclas de seta  $\blacksquare$ .

Selecione a escala de medição de dureza necessária com as teclas de seta  $\blacksquare$ .

Selecione o ponto de menu **6** com as teclas de seta  $\blacksquare$ 

Selecione a escala de medição de dureza necessária com as teclas de seta  $\blacksquare$ .

Selecione o ponto de menu **7** com as teclas de seta  $\blacksquare$   $\blacksquare$ .

Selecione a escala de medição de dureza necessária com as teclas de seta  $\blacksquare$ .

Aqui é possível a seleção da escala de dureza segundo; HL, HRA, HRB, HS, HRC, HB, HV.

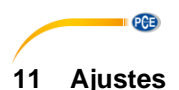

<span id="page-17-1"></span><span id="page-17-0"></span>Os ajustes de tela podem ser feitos individualmente pelo usuário.

#### **11.1 Seleção do menu Ajustes de tela**

Selecione o menu "ajustes" com as teclas de seta e pressione a tecla de **menu**.

Com as teclas de seta terá disponível as seguintes opções de seleção:

1 Som ligar / desligar ao pressionar, confirme com a tecla **menu**, use a tecla **ESC** para voltar atrás.

2 Ligar / desligar a iluminação, confirme com a tecla **menu**, use a tecla **ESC** para voltar atrás.

**Nota**: É aconselhável ativar esta opção somente em ambientes muito escuros, já que sua ativação pode produzir um alto consumo de energia.

3 Seleção de idioma: Chinês / Inglês / Alemão, confirme com a tecla **menu**, use a tecla **ESC** para voltar atrás.

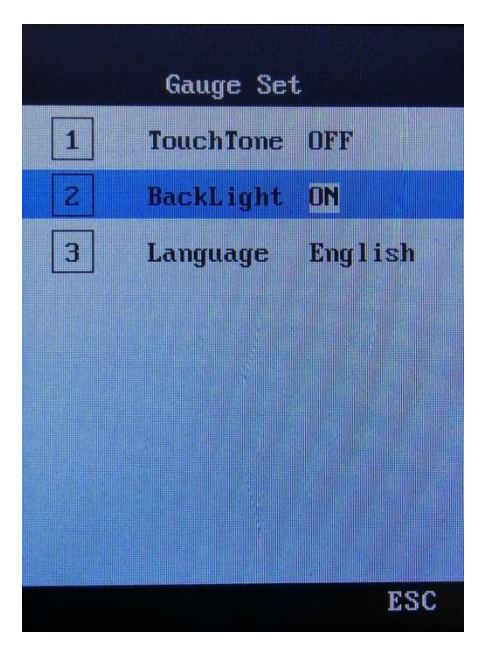

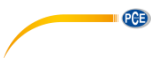

#### <span id="page-18-0"></span>**11.2 Seleção da versão**

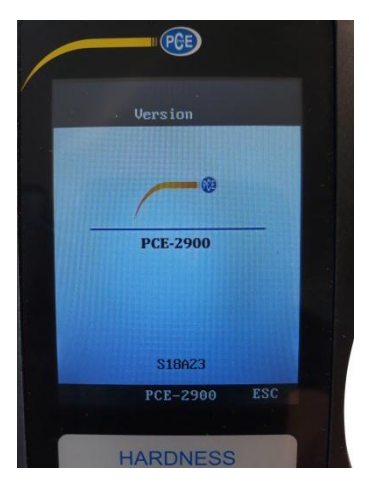

Não dispõe de menu de versão (A versão atual está preestabelecida).

# <span id="page-18-1"></span>**12 Introdução de dados e análises**

O PCE-2900 conta com diversas funções como o armazenamento, a gestão e a eliminação de dados entre outras.

Os dados de medição podem ser indicados, como mostrado abaixo, lidos de 2 forma diferentes.

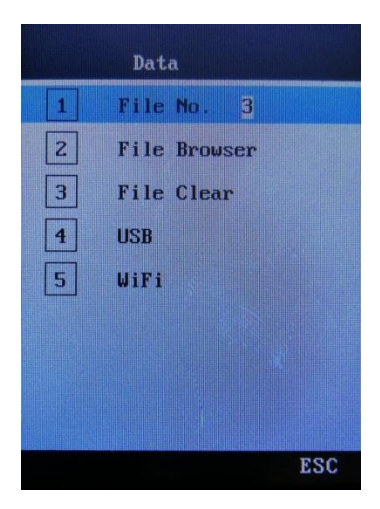

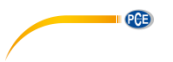

1. Opção:

Leitura e armazenamento dos dados de medição em um local de armazenamento externo via conexão USB (Pen USB).

Desta forma, poderá ler os dados do dispositivo de medição e salvá-los. Os dados podem ser transferidos para o PC para o armazenamento e posterior gestão.

2. Opção:

Leitura e armazenamento de dados via conexão WiFi para um aparelho de gestão de dados móvel.

Desta forma, poderá ler os dados do dispositivo de medição, armazená-los e administrá-los.

<span id="page-19-0"></span>(Como requisito prévio deverá realizar a correta instalação do software correspondente)

#### **12.1 Armazenamento dos dados via conexão USB num suporte de dados USB externo**

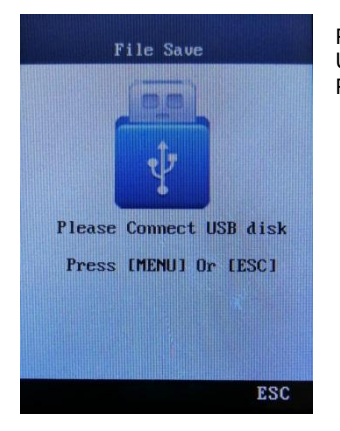

Por favor, conecte sua memoria de dados USB (Pen USB) Por favor, pressione a tecla **MENU** ou **ESC**.

- 1) Após ligar o PCE-2900 selecione USB com as teclas de seta. Conecte a memória USB externa com o PCE-2900, e pressione a tecla do **menu**. Os dados serão armazenados na memória de dados USB (lápis USB). Se a tela indica ok, poderá desconectar a memória USB.
- 2) Conecte a memória de dados USB ao seu PC ou em qualquer outro equipamento que suporte a entrada e saída de dados via USB, podendo guardar e ler os correspondentes conjuntos de dados.

#### <span id="page-20-0"></span>**12.2 Armazenamento de dados e transferência via WiFi (disponivel em breve)**

O PCE-2900 pode transferir dados via WiFi, armazená-los e ler os mesmos através de dispositivos móveis de "entrada e saída de dados".

**PCE** 

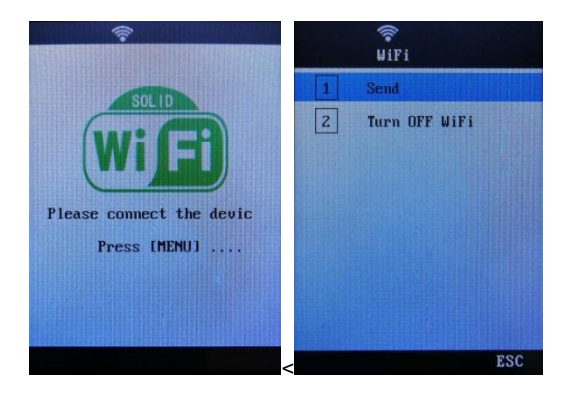

- 1) Baixe o software correspondente no seu aparelho de introdução e saída de dados.
- 2) Ligue o PCE-2900, selecione o menu "WIFI" com as teclas de seta. Pressione a tecla **menu**. Mostrará "por favor conecte dispositivo". Confirme esta opção com a tecla **menu** e a conexão será estabelecida.
- 3) No DISPLAY / ECRÄ / TELA de seu aparelho de entrada e saída de dados aparecerá o nome da conexão WIFI PCE-2900.
- 4) Se estiver no menu de conexão do PCE-2900, pressione a tecla **menu**, selecione "**Send**" e execute depois o software com a tecla **menu**.
- 5) Após finalizar a transferência de dados selecione "**OFF WIFI**" e feche o procedimento com a tecla **Menu**.

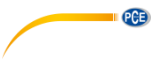

#### <span id="page-21-0"></span>**12.3 Gestão de dados**

Selecione o menu "Arquivo" com as teclas de seta. Confirme-o com a tecla **menu**. Utilize as teclas de seta  $\blacksquare$   $\blacksquare$  para selecionar o arquivo (1-5) correspondente.

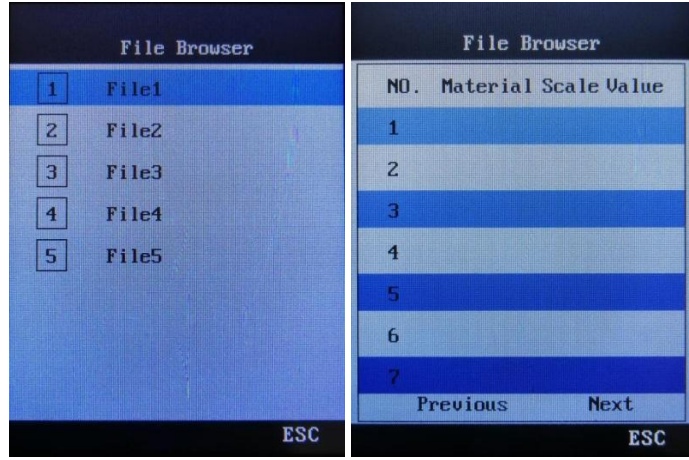

- 1. Selecione o nº de arquivo com as teclas de seta  $\blacksquare$ . Está permitido no máximo 5 arquivos. Confirme com a tecla **menu**.
- 2. Selecione o submenu  $\boxed{2}$  com as teclas de seta  $\boxed{\blacktriangle}$   $\boxed{\blacktriangledown}$ . Selecione "procurar arquivo". Confirme com a tecla **menu**. Selecione um dos 28 lugares de armazenamento com as teclas de seta  $\blacksquare$
- 3. Pressione a tecla **menu**, para apagar lugares de armazenamento ocupados: Aparecerá o ponto do menu "Apagar arquivo". Aqui são eliminados os conjuntos de dados selecionados premindo a tecla **menu**.

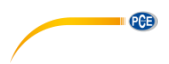

# <span id="page-22-0"></span>**13 Calibração**

Na primeira ligação do PCE-2900 ou depois de um longo período de inatividade de uso, o durômetro deve ser verificado mediante o bloco de dureza segundo o LEEB enviado com o aparelho.

Existem diferentes tipos de pontas de prova. Quando uma sonda de percussão está calibrada, já não é necessário calibrá-la uma segunda vez.

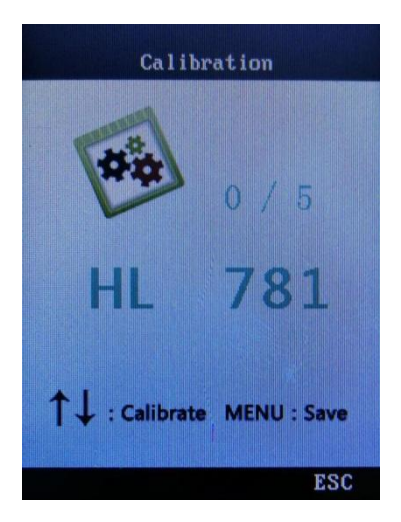

- 1. Pressione a tecla **menu** e selecione "calibração" mediante as teclas de seta.
- 2. Pressione a tecla de **menu**, para mudar ao modo de calibração.
- 3. Conforme descrito mais acima neste manual de instruções, deve-se realizar 5 medições no bloco de dureza, depois será exibido o valor médio correspondente.
- 4. Pressione as teclas de seta  $\blacksquare$   $\blacksquare$  para coordenar o valor médio medido com o bloco de dureza. Com a tecla **menu** poderá armazenar a calibração e finalizar. A tolerância de calibração é ±150HL.

# <span id="page-22-2"></span><span id="page-22-1"></span>**14 Manutenção e reparação**

#### **14.1 Substituição da bateria**

A duração da bateria geralmente é de 3 anos. Porém, se necessário, o usuário pode trocar a bateria conforme descrito abaixo:

- 1. Desligue o aparelho.<br>2 Remova o parafuso
- 2. Remova o parafuso de estrela da tampa do compartimento das pilhas, que está na parte posterior do dispositivo. Agora, remova a tampa do compartimento.
- 3. Extraia as pilhas tamanho AAA, e insira as pilhas novas tendo em conta a polaridade correta. Certifique-se que estão corretamente colocadas.
- 4. Fixe novamente a tampa do compartimento e parafuse a tampa com o parafuso de estrela.
- 5. Ligue novamente o aparelho e faça uma verificação das funções.

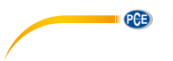

#### <span id="page-23-0"></span>**14.2 Eliminação de erros**

Em caso de erros, primeiro remova as pilhas, volte a inseri-las novamente e reinicie o aparelho. Se o problema persistir, por favor, entre em contato com a PCE Ibérica S.L.

<span id="page-23-1"></span>A informação de contato está disponível no final deste manual de instruções.

#### **14.3 Condições ambientais**

Evite avarias mecânicas, pó em excesso, umidade, a influência de campos magnéticos fortes e a sujidade com óleos e gorduras.

# <span id="page-23-2"></span>**15 Tabelas**

#### <span id="page-23-3"></span>**15.1 Tabela 2**

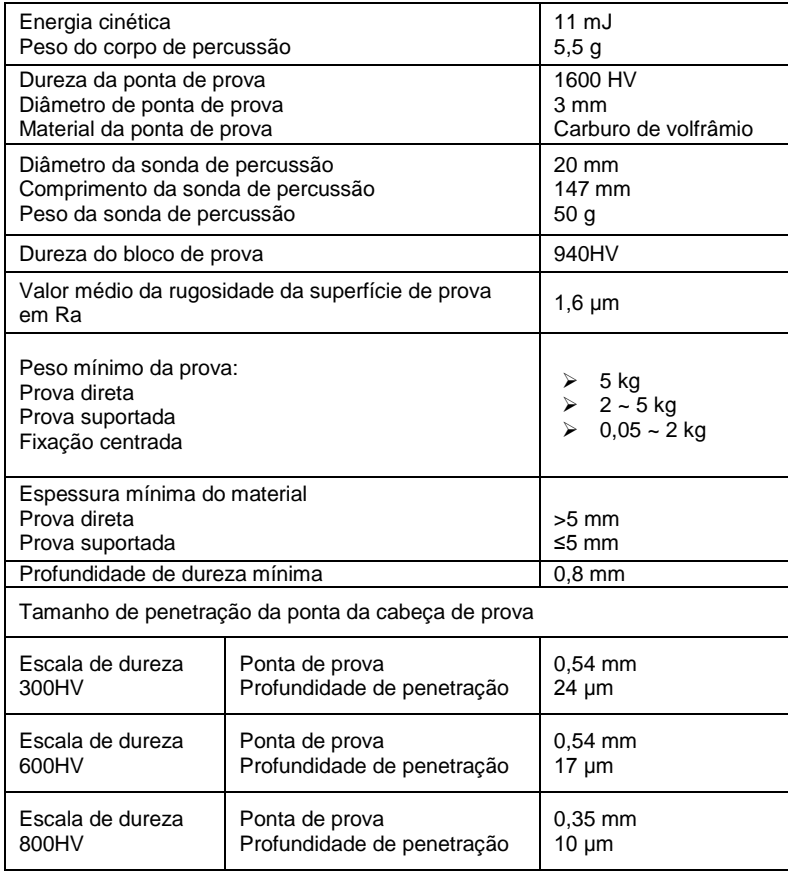

Características do equipamento de medição e do procedimento de medição.

## <span id="page-24-0"></span>**15.2 Tabela 3**

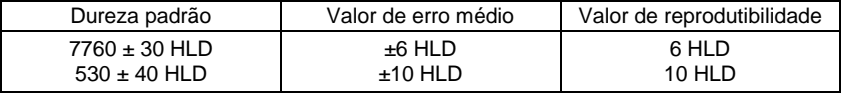

Valores errôneos

## <span id="page-24-1"></span>**15.3 Tabela 4**

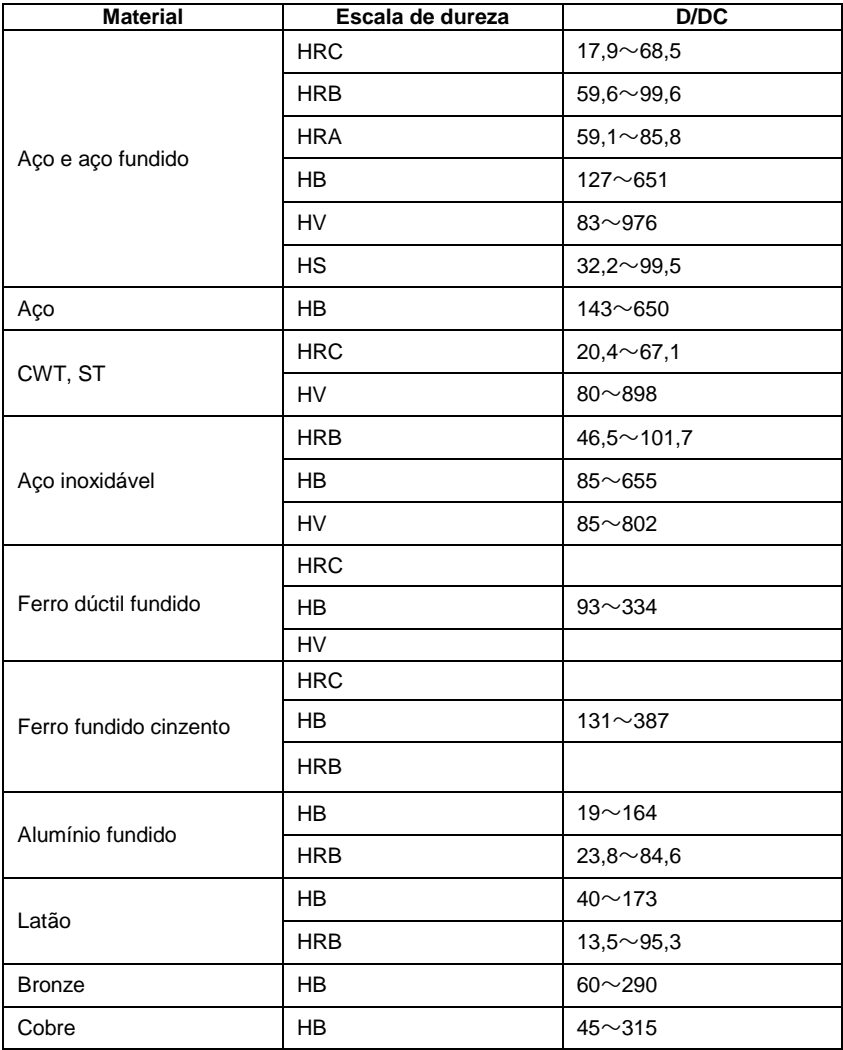

**CERTIFICATE** 

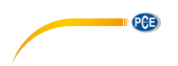

# <span id="page-25-0"></span>**16 Garantia**

Poderá ler nossas condições de garantia em nossos termos e condições gerais disponíveis no seguinte link: http://www.pce-medidores.com.pt/condicoes-gerais.htm.

# <span id="page-25-1"></span>**17 Reciclagem**

Por seus conteúdos tóxicos, as baterias não devem ser depositadas junto aos resíduos orgânicos ou domésticos. As mesmas devem ser levadas até os lugares adequados para a sua reciclagem.

Para cumprir a norma (devolução e eliminação de resíduos de aparelhos elétricos e eletrónicos) recuperamos todos nossos aparelhos do mercado. Os mesmos serão reciclados por nós ou serão eliminados segundo a lei por uma empresa de reciclagem.

Envie para: PCE Ibérica S.L. C/ Mayor53, bajo 02500 Tobarra (Albacete) España

Poderão entregar-nos o aparelho para proceder a reciclagem do mesmo corretamente. Podemos reutilizá-lo ou entregá-lo para uma empresa de reciclagem cumprindo assim com a normativa vigente.

EEE: PT100115 P&A: PT10036

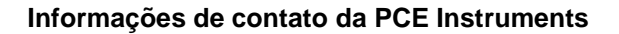

#### **Alemanha**

**PCE Deutschland GmbH** Im Langel 26 59872 Meschede Deutschland Tel.: +49 (0) 2903 976 99 0 Fax: +49 (0) 2903 976 99 29 info@pce-instruments.com www.pce-instruments.com/deutsch

#### **Estados Unidos**

PCE Americas Inc. 711 Commerce Way suite 8 Jupiter / Palm Beach 33458 FI **USA** Tel.: +1 (561) 320-9162 Fax: +1 (561) 320-9176 info@pce-americas.com www.pce-instruments.com/us

#### Países Baixos

PCE Brookhuis B.V. Institutenweg 15 7521 PH Enschede Nederland Tel.: +31 (0)53 737 01 92 info@pcebenelux.nl www.pce-instruments.com/dutch

#### Franca

PCE Instruments France EURL 23, rue de Strasbourg 67250 Soultz-Sous-Forêts France Tel. +33 (0) 972 35 37 17 Fax: +33 (0) 972 35 37 18 info@pce-france.fr www.pce-instruments.com/french

#### Reino Unido

PCE Instruments UK Ltd Unit 11 Southpoint Business Park Ensign Way, Southampton Hampshire United Kingdom, SO31 4RF Tel.: +44 (0) 2380 98703 0 Fax: +44 (0) 2380 98703 9 info@pce-instruments.co.uk www.pce-instruments.com/english

#### **Turquia**

PCE Teknik Cihazları Ltd.Sti. Halkalı Merkez Mah. Pehlivan Sok. No.6/C 34303 Küçükçekmece - İstanbul Türkiye Tel: 0212 471 11 47 Faks: 0212 705 53 93 info@pce-cihazlari.com.tr www.pce-instruments.com/turkish

#### Espanha

PCE Ibérica S.L. Calle Mayor, 53 02500 Tobarra (Albacete) España Tel: +34 967 543 548 Fax: +34 967 543 542 info@pce-iberica.es www.pce-instruments.com/espanol

PCE

#### Itália

PCE Italia s.r.l. Via Pesciatina 878 / B-Interno 6 55010 Loc. Gragnano Capannori (Lucca) Italia Tel.: +39 0583 975 114 Fax: +39 0583 974 824 info@pce-italia.it www.pce-instruments.com/italiano

#### Dinamarca

PCE Instruments Denmark ApS Brik Centerpark 40 7400 Herning Denmark